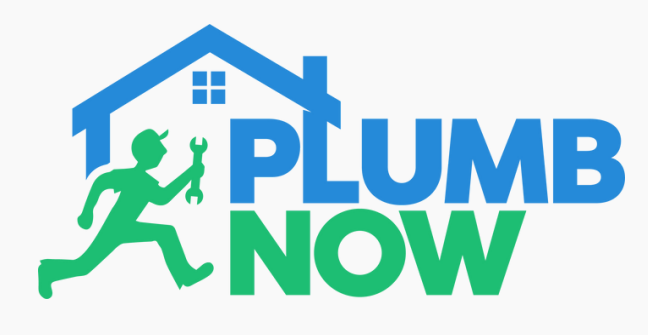

After downloading the Plumb Now app this is the first on-screen prompt that appears

Select 'Allow' in order to receive notifications from the app

This allows you to get notified about ongoing jobs

DOWNLOAD NOW

Google Play

**App Store** 

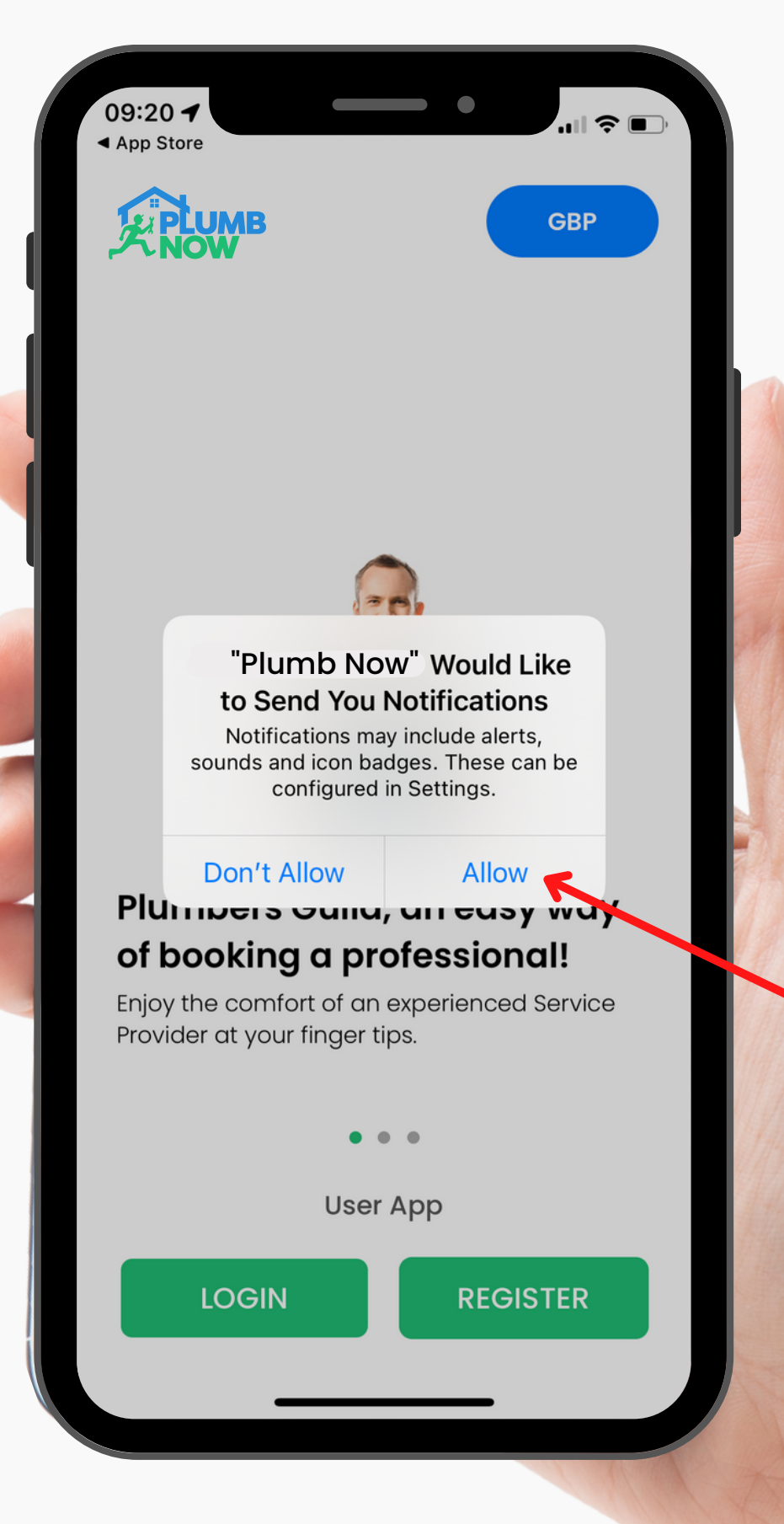

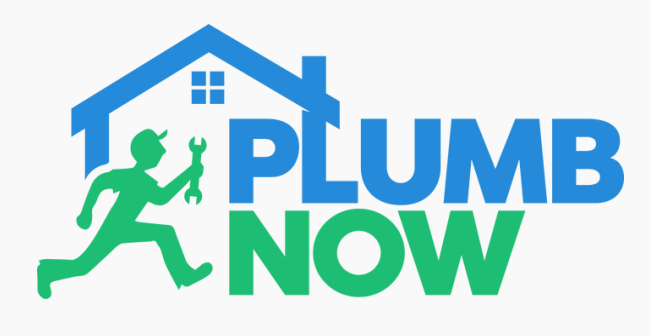

After logging in you will be prompted to allow location tracking

Select 'Allow While Using App'

It is important that 'Precise Location' is enabled for the app to work

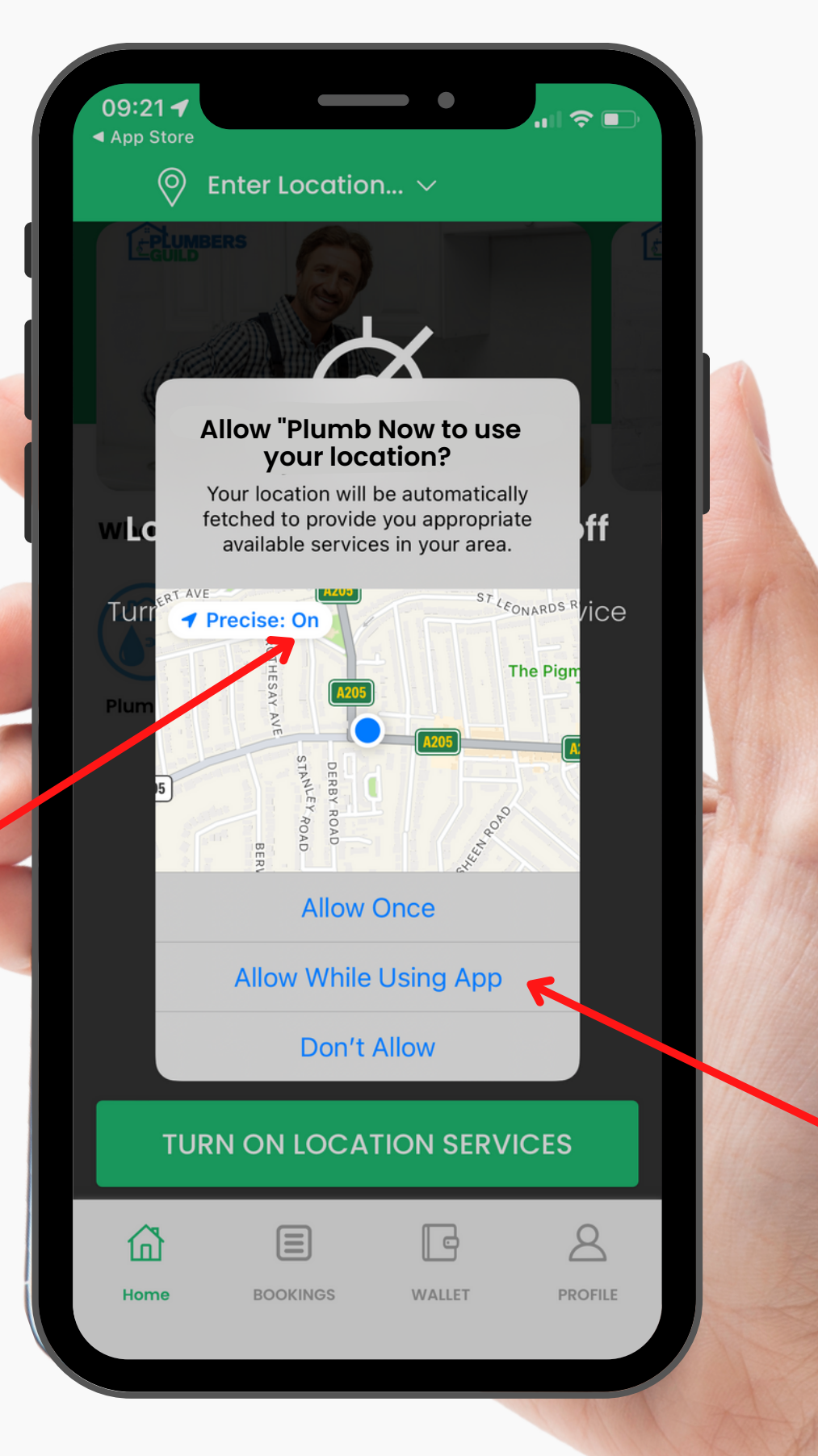

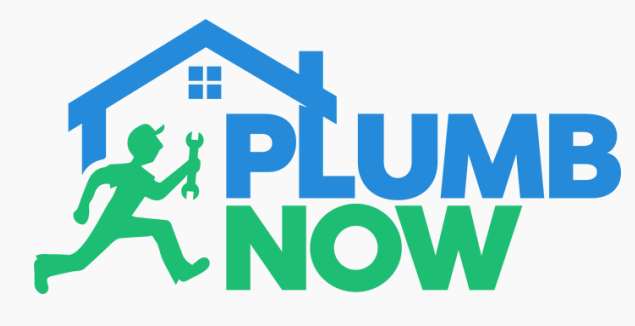

"Plumb Now" to

also use your location even when you are not using the app? Your location will be automatically fetched to provide you appropriate available services in your area.

**Keep Only While Using** 

**Change to Always Allow** 

When minimising the app, another notification may appear regarding location settings

Select 'Change to Always Allow'

This is imperative for the app to run in the background. Your location will be tracked while the app is minimised, but not when logged out and closed

#### DOWNLOAD NOW

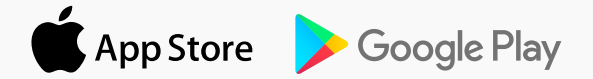

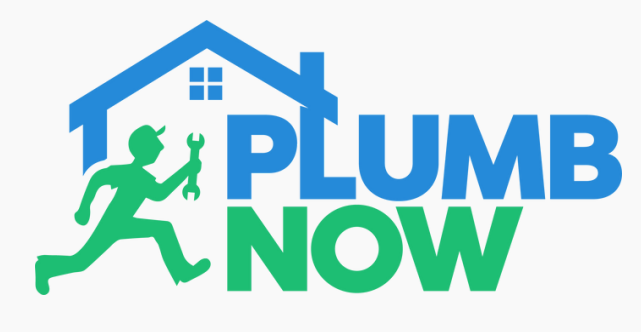

In case of any problems when using the app please ensure to check your phone settings

Your location should be set on 'Always'

Ensure 'Precise Location' is enabled (toggle right)

Once you've selected these settings the app will run smoothly

### 11:00  $\sim$  $\blacksquare$   $\widehat{\mathbb{R}}$   $\widehat{\mathbb{L}}$ K Plumb Now Location ALLOW LOCATION ACCESS Never Ask Next Time Or When I Share While Using the App Always App explanation: "Your location will be automatically fetched to provide you appropriate available services in your area." **Precise Location** Allows apps to use your specification. With this setting off, apps can only determine your approximate location

#### DOWNLOAD NOW

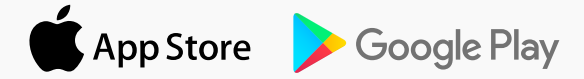